## **Call Blocking**

Scenario(s):

User Level: How to Block Phone Numbers in Microsoft Teams (Block Callers/no caller ID)

Group/Location: How to Block Calls for all end-users from a Group Admin Level via OSSmosis Portal

Solution:

For User Level: Use Microsoft Teams to Block Caller/no Caller ID guide and instructions provided in this guide

For Group/Location: Group Administrators can utilize OSSMosis: Blocked Numbers guide to blocking numbers for your location/group OR All Locations

## User Level Call Blocking

https://support.office.com/en-us/article/manage-your-call-settings-in-teams-456cb611-3477-496f-b31a-6ab752a7595f

# Manage blocked numbers

To view and manage the numbers you've blocked, click on your profile picture and go to Settings > Calls.

Select **Manage blocked numbers** under **Block calls** to see any numbers you've blocked and remove them from the list.

To block anonymous calls, select **Block calls with no caller ID**.

#### Block a Caller from the Calls (icon) Contacts page:

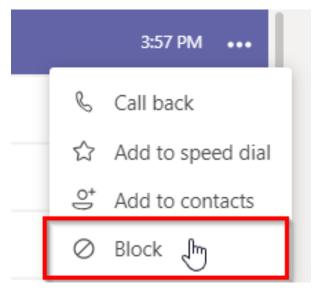

Manage (Edit) blocked contacts from User Level Settings:

### Settings

- 🔅 General
- 🔒 Privacy
- ♀ Notifications
- 🖓 Devices
- 🕆 Permissions
- & Calls

#### Do not disturb

You can still receive notifications from people who have priority access when your status is set to Do not disturb.

Manage priority access

### Blocked contacts

Blocked contacts will be unable to call you or see your presence.

Block calls with no caller ID

Edit blocked contacts